# *EASYBUS-Fernabfragesystem mit INSYS MODEM 336*

Mit der Software GSOFT40K ist zusätzlich zur Bedienung der Datenlogger vor Ort auch eine Bedienung und Abfrage von Datenloggern möglich, die weit entfernt vom Arbeitsplatz sind und lediglich über ein MODEM mit dem Telefonnetz verbunden sind. Es ist kein zusätzlicher Rechner erforderlich! Folgender Aufbau ist ausreichend:

Beim Ausführen von "Logger verbinden' wird dann je nach Auswahl eine lokale serielle Schnittstelle (wie gewohnt) oder eine Telefonverbindung geöffnet. Das Logger - Auslesen dauert wenig länger als gewohnt, die volle Logger-Bedienung ist gewährleistet. Am Arbeitsplatz können handelsübliche analoge Modems verwendet werden.

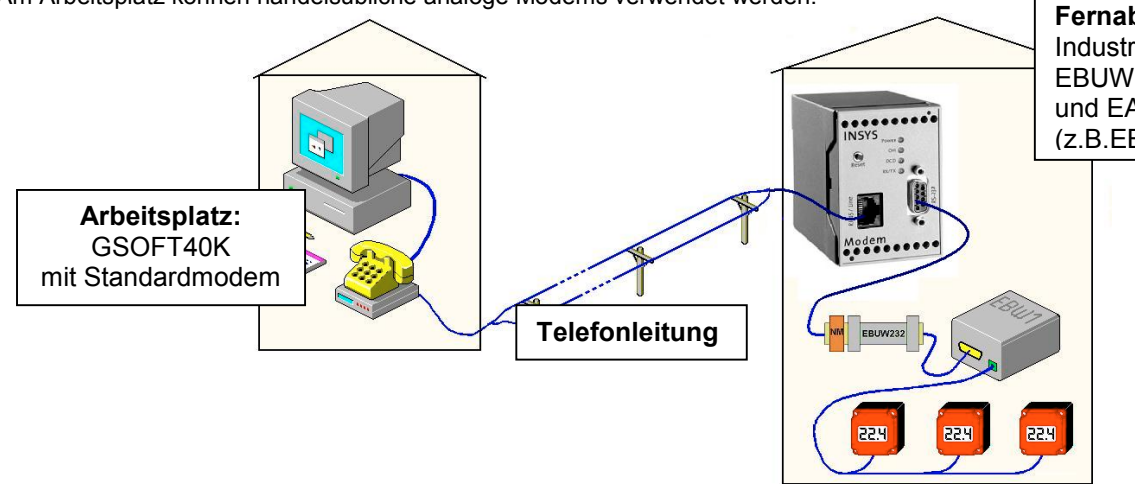

**Fernabfragestelle** mit Industriemodem "MODEM 336". EBUW232 + Nullmodemstecker und EASYBUS-Pegelwandler (z.B.EBW1)

 *Abbildung 1: Fernabfrageaufbau mit MODEM 336*

### **Inbetriebnahme des MODEM 336 4.1 zum Einsatz mit dem EASYBUS**

- Bereiten Sie den EASYBUS für Fernabfrage vor: Bus verklemmen, EBW1 direkt mit einer freien seriellen Schnittstelle Ihres PCs verbinden, mit MODkonfig-Software (auf beigefügter CD oder kostenlos im Internet unter www.greisinger.de) den EASYBUS für Fernabfrage vorbereiten.
- HSCOMM-Software installieren
- Nun müssen die EASYBUS-spezifischen Einstellungen des MODEMs mit der HSCOMM Software getätigt werden. Verbinden Sie hierzu das MODEM direkt mit einer freien seriellen Schnittstelle Ihres PCs, starten Sie die HSCOMM Software. Wählen sie mit dem Menü "Schnittstelle" den verwendeten COM-Port und stellen Sie als Schnittstellengeschwindigkeit 4800 Baud

ein. Letzteres ist sehr wichtig, damit später die MODEM-Geschwindigkeit mit der des EASYBUS übereinstimmt: **STARTON COM** 

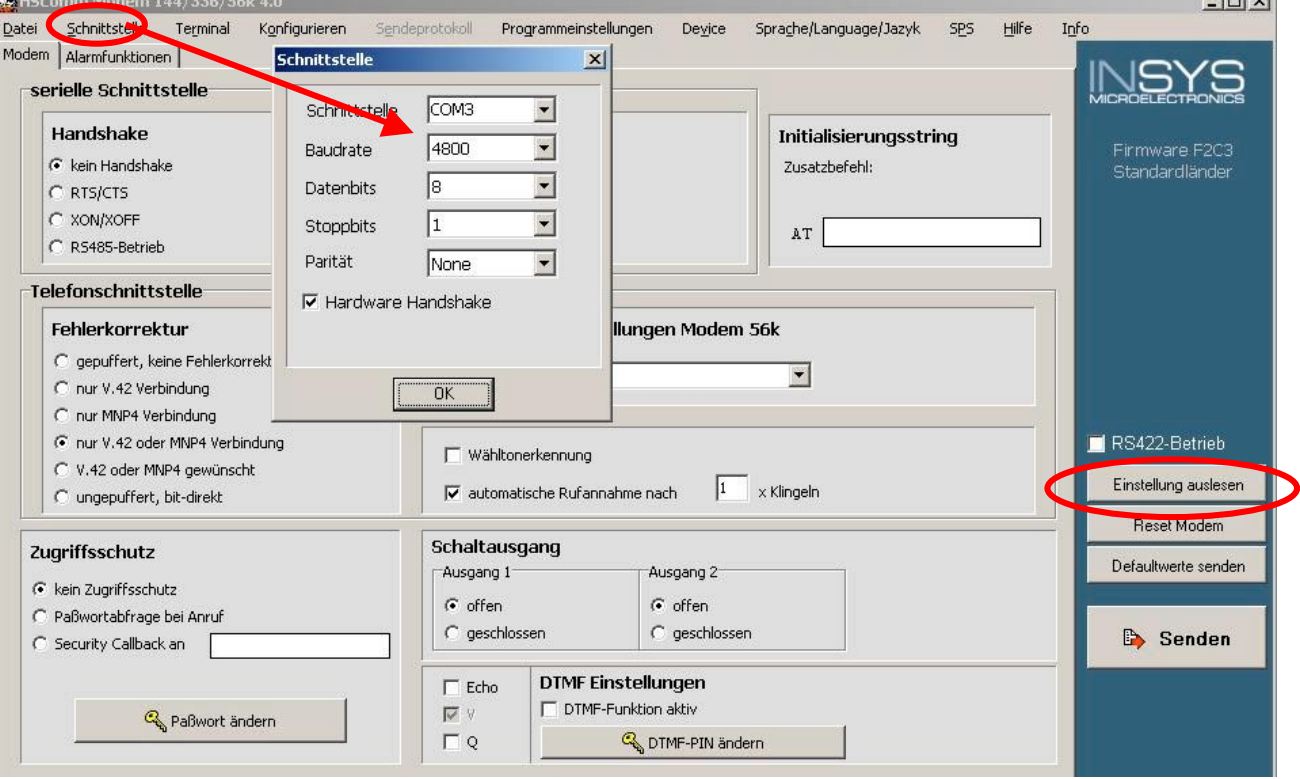

 $\mathcal{L}_\mathcal{L} = \mathcal{L}_\mathcal{L} = \mathcal{L}_\mathcal{L}$ 

*Abbildung 2: Baudrate einstellen*

Danach mir "Einstellung auslesen" die das MODEM auslesen

Nun sollten die Einstellungen wie folgt eingeben werden:

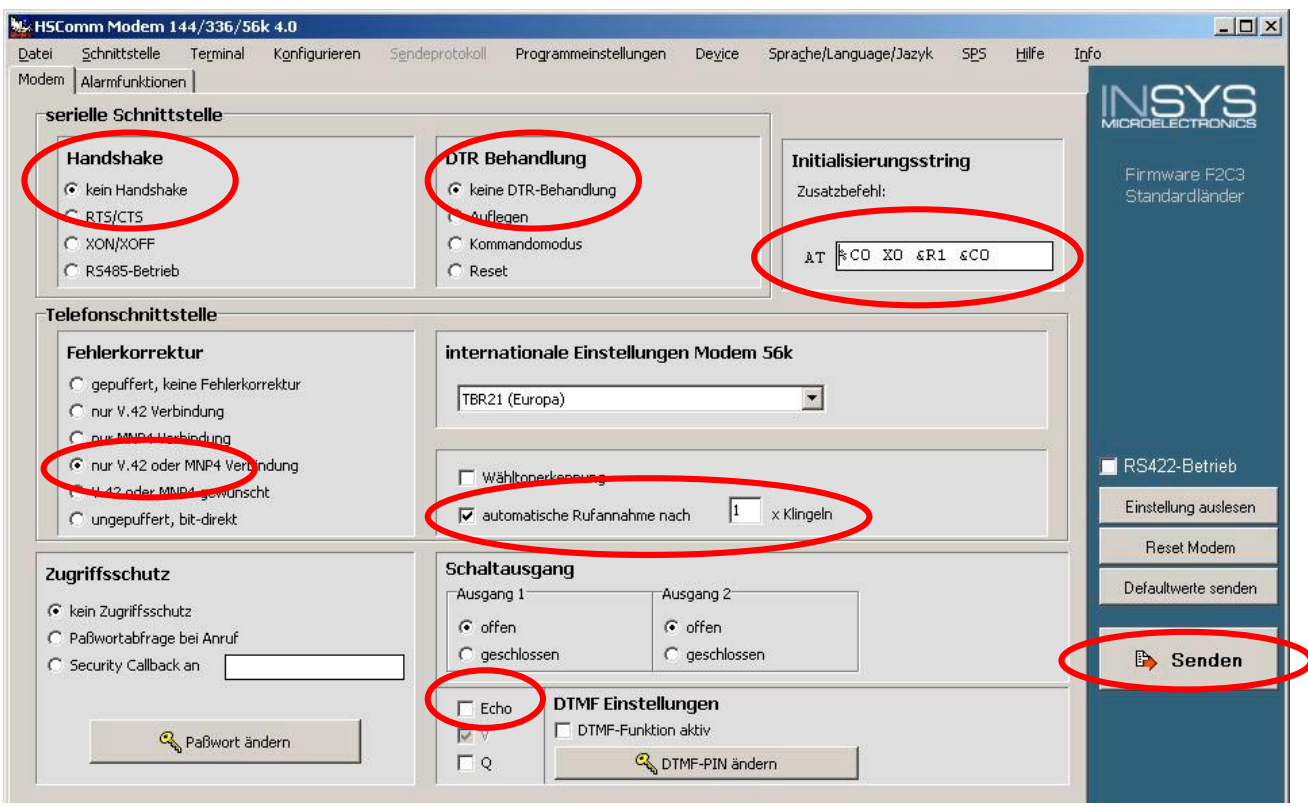

Abbildung 3: HSCOMM, Einstellungen im Register "MODEM"

Die Einstellungen für Handshake. DTR Behandlung & Fehlerkorrektur müssen wie in der Abbildung übernommen werden. Wichtig, damit später auch Logger ausgelesen werden können: Der Initialisierungsstring AT %C0 X0 &R1 &C0 Auf keinen Fall vergessen: Echo ausschalten (Auswahl unten mittig).

Beim Zugriffsschutz kann ein Passwort einegeben werden, daß dann beim Verbindungsaufbau abgefragt wird. Vorbelegung des Paßwortes: QWERTY. Security Callback wird von EASYBUS-Software derzeit nicht unterstützt.

Um das MODEM von einem beliebigen Ort aus mit der Software GSOFT40k anwählen zu können, muß die automatische Rufannahme aktiviert sein. Empfohlene Einstellung: nach 1 mal Klingeln.

Der endgültige Fernabfrageaufbau ist in der Abbildung 1 gezeigt. Wichtig: Position des orangen Nullmodem-Zwischensteckers! MODEM -> 9polige Verlängerung (am MODEM festschrauben) -> Nullmodem Zwischenstecker (orange) -> EBUW232 -> EBW1 Das 9polige Anschlußkabel wird nur zur Konfiguration des MODEMs benötigt, es gehört nicht in den Fernabfrageaufbau! Der EBUW232 kann direkt an den Pegelwandler gesteckt werden oder über eine zusätzliche 9polige Verlängerung (wie in Abbildung).

## Erweiterter Aufbau mit Alarm per SMS oder Fax

Mit den Einstellungen im HSCOMM Register "Alarmfunktonen" kann die Alarmmeldung eingegeben werden. Sind alle Einstellungen entsprechend gemacht worden, sendet das MODEM die entsprechende Meldung, sobald der entsprechende Anschluß IN1 oder IN2 des MODEMs mit GND verbunden wird. Die Eingänge können von alarmgebenden Geräten angesteuert werden:

## Anwendungsbeispiel mit EB2000 oder EB3000 als Alarmgeber

Relaisausgang wird mit IN1 oder IN2 des MODEMs verbunden

Für EB2000MC muß ein entsprechendes Anschlußkabel verwendet werden: GRS01/9 (nicht im Lieferumfang)

Bestehende Telefonverbindungen zu diesem Zeitpunkt werden getrennt! Bei Verwendung mit dem EASYBUS empfiehlt es sich daher mit Alarmverzögerungen zu arbeiten (über GSOFT40k am entsprechenden Logger einstellbar).

Beispielaufbau: EASYBUS über EB2000 MC mit MODEM verbunden

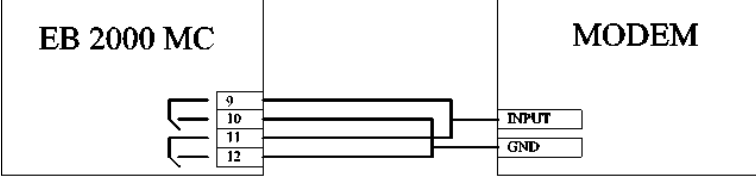

Konfiguration des EB2000 MC: invertierende Alarmausgänge (siehe EB2000-Bedienungsanleitung Kapitel, Konfigurationsebene')

#### Anwendungsbeispiel mit EBUW232A als Alarmgeber

Anstatt eines EBUW232 kann auch ein EBUW232A verwendet werden. Dieser kann selbständig die angeschlossenen EASYBUS-Module auf Alarm überwachen. Wird der Alarmausgang des EBUW232A mit einem Eingang des MODEMs verbunden, kann so auch einen Alarmnachricht ausgelöst werden. Die Alarmüberwachung des EBUW232A muß mit der MODKonfig-Software konfiguriert werden. Der EBUW232A muß zusätzlich versorgt werden.

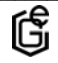